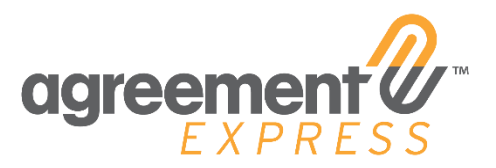

Agreement Express Release Notes Release 20.07 5.20.2020

# **MV2 UI UPDATES**

## EAP Update - Request Phone Call/Landline Support

**Why did we make this change?** We wanted to ensure that all end-users of Agreement Express benefit from the second level of security provided by the Enhanced Access Protection (EAP) feature. Given that some users rely on landline devices, we developed an enhancement that will use a telephone call to communicate a user's Access Code in addition to the SMS functionality which already exists.

**Who is impacted by this change?** All end-users who are part of companies configured to use the EAP feature will see this change in the popup window. All landline users will now be able to leverage the EAP feature of Agreement Express to safely and securely open documents when prompted with an Access Code.

**Action Required:** No action is required in order to activate this new feature. It will automatically appear in your EAP popup following the 20.07 Release.

#### **Description:**

Enhanced Access Protection generates a six-digit access code and sends it via text message to the client's phone number on file to enable them to open their secured document. If the client does not have a mobile phone or would prefer to listen to their code, they can select Call Me to receive a phone call with their access code.

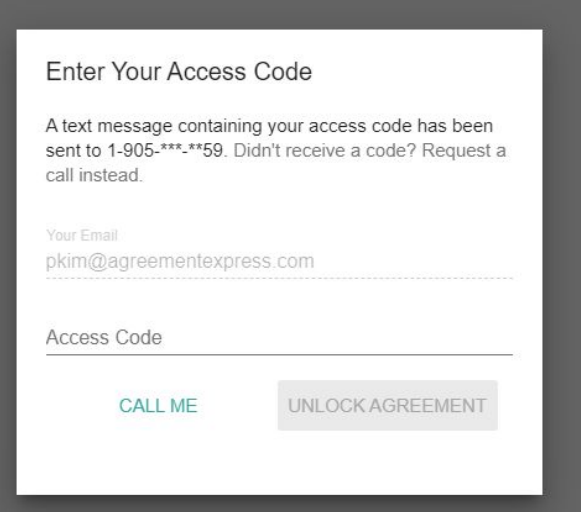

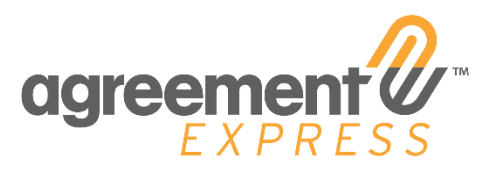

# Enable Cancel and Rewind for Company Admins

**Impacts:** All Users with Company Administration user rights

**Action Required:** No action required in order to activate this new feature, all company administrators will now have this capability.

**Description:** Company Administrators can now cancel and rewind by default. No additional set up is required in order for this permission to exist. Do note, this update is retroactive and will affect all Company Administrators set up prior to the 20.07 Release.

### Save and Send SD - Update Top Chrome

**Why did we make this change?** We updated the panel to align the order with the most frequently used tools so the most used tools were also the most accessible. We have also updated the design to look sleeker and more subtle.

**Who is impacted by this change?** All users leveraging the signing document viewer will notice this update to the tool features.

**Are there any Actions Required by the end-user?** No action is required in order to activate this new feature. It will automatically appear in your Save and Send Viewer Window.

**Description:** The Signing Document Viewer menu options have been re-organized for both Publisher and Signers. See below the previous menu options:

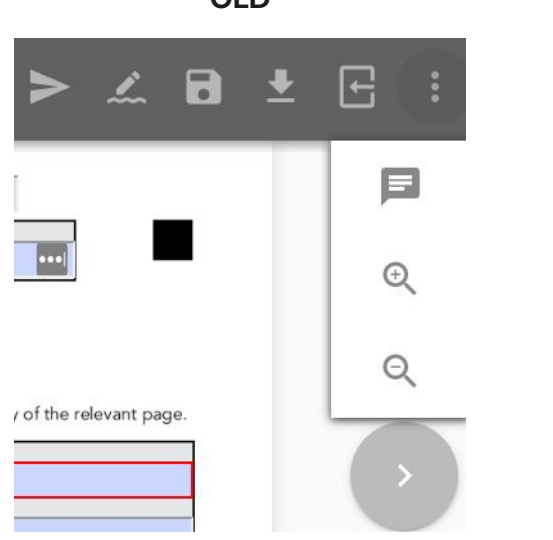

**NEW** Я CATION  $^{+}$ **Signature Tools** 급  $\ddot{\phantom{0}}$ ⊟  $\odot$  $\odot$ 

**OLD**